## **End-to-End-Verschlüsselung**

- 1. Verschlüsselung funktioniert nur im Zoom-Client oder der APP, nicht im Browser
- darum muss ein neues Meeting angelegt werden
- beim Zoom-Client muss vorher kontrolliert werden, welche Version installiert ist mindestens 5.4.0
- [Client aktualisieren](https://hs-magdeburg.zoom.us/profile?from=client)

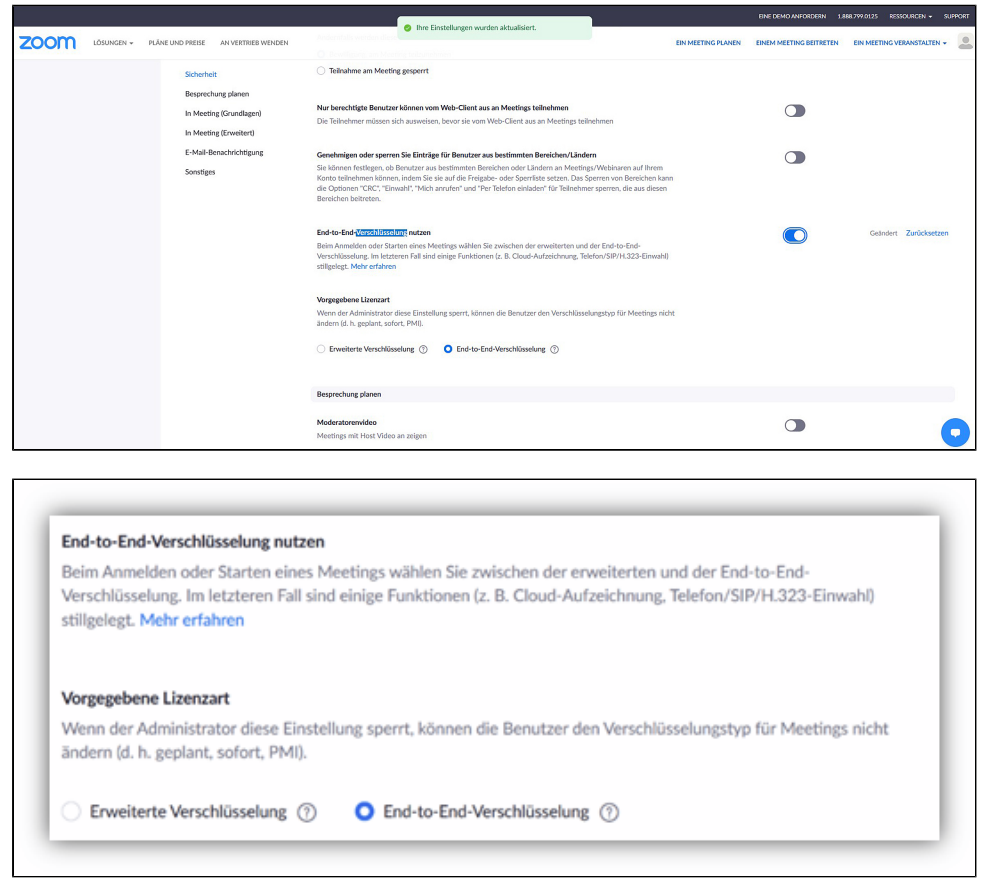

2. Wenn ein neues Meeting angelegt wird, mit End-to-End-Verschlüssung, wird die Verschlüsselung im Meeting angezeigt.

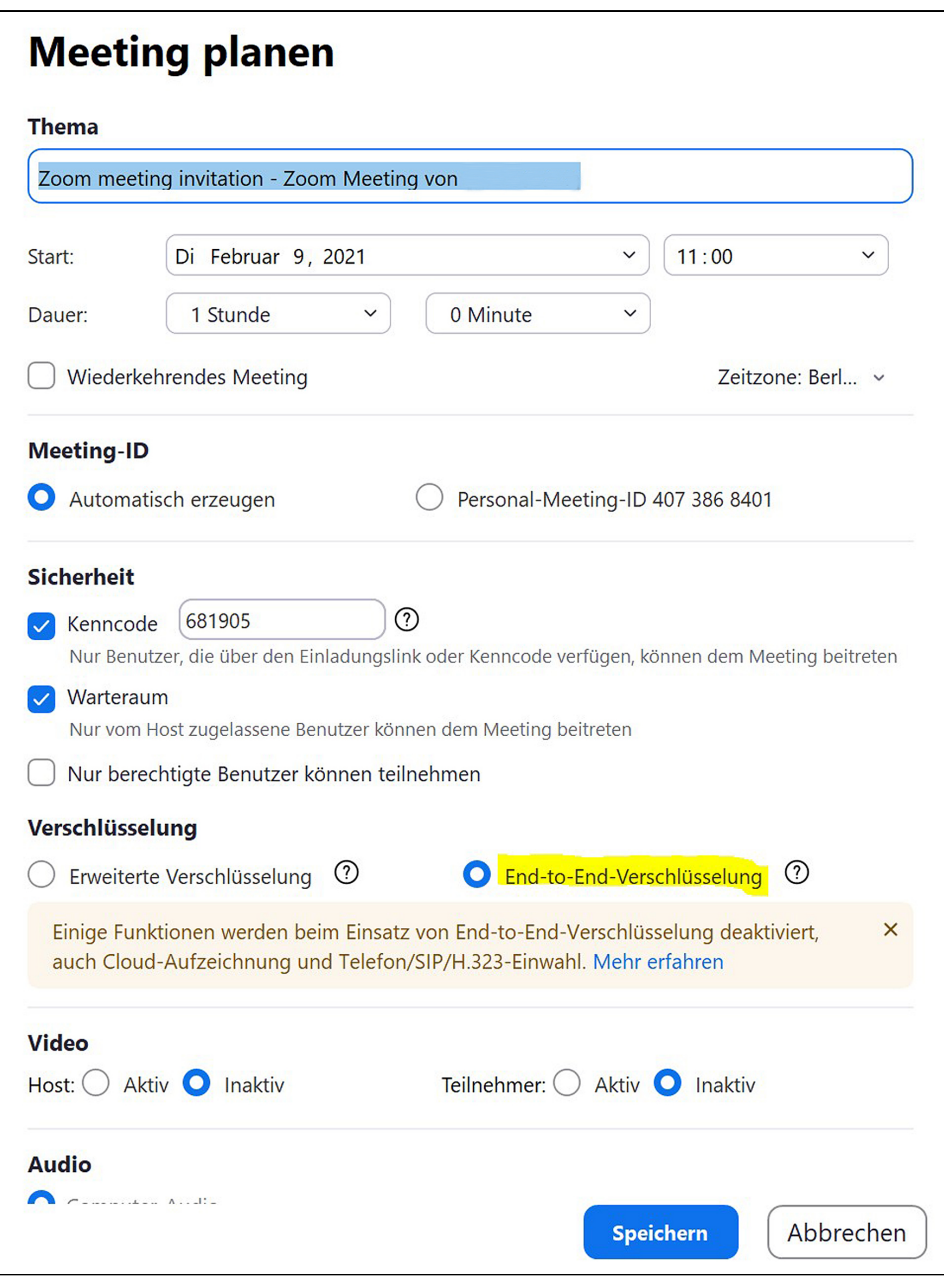

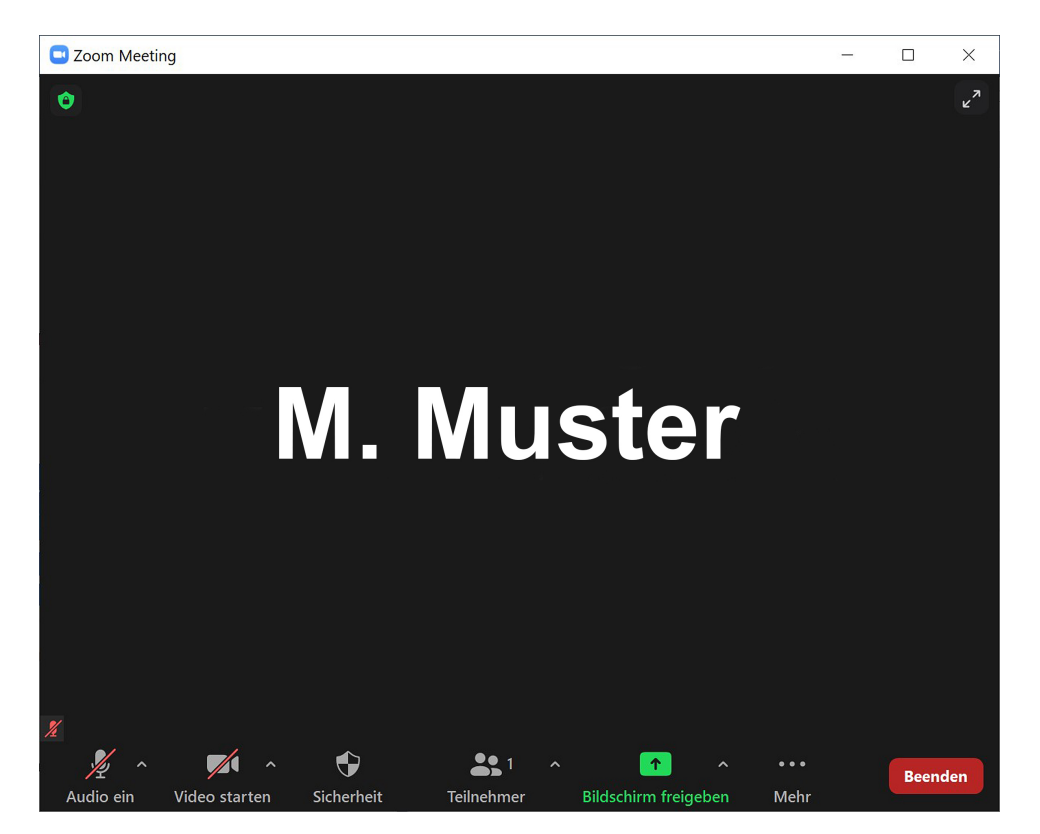

3. Im Meeting erscheint oben in der linken Ecke ein grünes Logo mit Vorhängeschloss, das bedeutet End-to-End-Verschlüsselung.